## **KinderSmart – How to Review Case Information**

- Open the KinderSmart app on your phone. Note that the telephone number must be already registered with your Provider.
- B Once the Activities screen opens, tap Case Information.

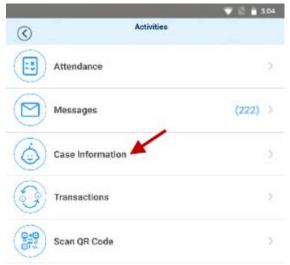

The list of all children displays.

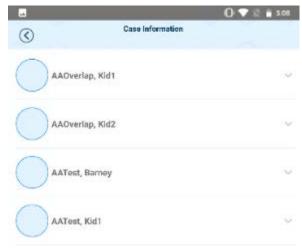

Tap on the name of the child to open the *Case Information* details for your review.

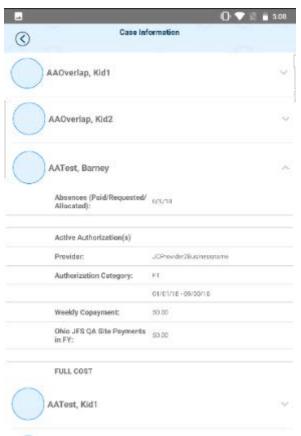

Tap the back arrow to return to the **Activities** screen.